# bilgisayair <nümyası

# **WORDSTAR**

**Yazan: Terry Datz**

**Çevirenin önsözü**

**Elektronik ve bilgisayar teknolojisindeki hızlı ge lişmeler sonucu boyutlarının ve taliyetlerinin düşme si, bilgisayar kullanışının hızla yaygınlaşmasına ve günlük hayata girmesine neden ol sustur. Bilgisayarlar diğer birçok kullanıl anaçlarının yanısıra, yazı düzenlemesi (word processing) amacıyla da yaygın olarak kullanılmaktadır.**

**Bilgisayarın yazı düzenlemesi aıacıyla kullanılıası için öncelikle bu ataçla hazırlanaış bir yazılış paketine gerek vardır. Değişik yazıl» şirketleri bu tür paketleri hazırlayarak kullanıcılara sumakta dırlar. HordStar, MicroPro şirketinin yazı düzenlese aıacıyla hazırladığı bir prograsdır ve türleri ara sında en yaygın kullanışa sahip olanıdır. Bu özelliği ile yazı düzenlese ve derleme prograsları için standart olarak kabul edilir.**

**Yazılış şirketlerinin hazırladığı paket prograsların karşılaştırılması ancak sübjektif olarak yapılabilir. Fakat flu tür prograslarda aranan özellikler, değişik bilgisayarlara ve çevre birislerine uyarlanabilir (installable) olsası, kolay öğrenilebilmesi ve öğren mek için ön bilgiye gerek olmaması, iyi hazırlanmış bir kullanım kitabının ve programın içinden ulaşıla** bilen yardım menusünün bulunması ve kullanımının **kolay (user friendly) olsasıdır. HordStar bu özellik lerin hemen tümüne sahip olmakla birlikte gelişen yazış tekniği ve piyasaya sürülen diğer yazı düzen leme programları, NicroPro şirketini HordStar prog ramını yeniden düzenlemeye ve geliştirmeye zorla mıştır. Aşağıdaki tercümede bu şekilde ortaya çıkan HordStar 2000 programının eski HordStar programı ile karşılaştırılması sunulmaktadır.**

# **HordStar 2000**

**HordStar, modern sanat gibi, insanların eleştiri yapsa isteğini uyandıran bir olaydır. Sevseler de,** **nefret de etseler, insanlar programda neyin iyi veya neyin kötü olduğunu kesinlikle söylerler. Fakat, prograsın dağınık senü yapısını ve karmaşık ko nutlarını çöraezlikten gelen HordStar hayranları bile artık otomatik paragraf düzenlemesi, orantılı boşluk bırakma, klavyeden ulaşılabilen komutlar ve çok pen cereli ekran imultiple teinde\* editing) gibi günün teknolojisine uygun özellikleri arar hale gelmişler dir.**

**Bu tür özelliklere sahip olan yeni yazı düzenleyici leri, UordStar'in satışlarını düşürmeye başlayınca, HicroPro bu eleştirilere artık aldırmazlık edemezdi. Aldığı çok sayıda şikayet ve önerileri değerlendire rek, piyasanın isteklerine cevap verebilecek ve aynı zamanda MailHerge ve CorrectStar gibi HicroPro'nun diğer ürünleri ile birlikte kullanılabilecek yeni bir yazı düzenleyicinin hazırlanması, firmanın bir bucuk** yılını aldı. Ortaya çıkan yedi-disketlik dev program, **kullanıcıya HordStar'dan daha yakın ve gerekli yeni** likleri sağlayan UordStar 2000'di- Daha güdü bir **program arayanlar için de, HordStar 2000 Plus, indeks ve içindekiler tablosu hazırlayabilmekte, adres bil gilerini düzenieyebiİnekte ve ayrıca küçük çaplı bir haberlesse prograaını da içermektedir.**

# **Olumlu Değişiklikler**

**Daha önceden NordStar kullanmış olanlar HordStar 200G'in birçok özelliklerini tanıyacaklardır. HordStar'da olduğu gibi, (Ctrl) tuş komutları iki eli birden klavye üzerine bağlamaktadır; koşutları hızlı yazarak menülerin yazılmasını engelleyebilirsiniz, veya yardım seviyesini değiştirerek senüleri tamamen kaldırabilirsiniz. Fakat MicroPro birtakım hoşa giden değişiklikler de yapmıtır (bk. Tablo 1). HordStar 2000'm menüleri güzel ve anlaşılır biçimde ya zılmıştır, klavye komutları İngilizce kısaltmalar** halindedir (örneğin OS -Ouit and Save- yazı düzenle**mesini sallandırıp kütüğü diskete saklamak) ve nokta koşutları !dot consands) kullanılmamaktadır. Ayrıca birden fazla tuşa basmayı sevseyen kullanıcılar için klavye üzerinde <Ctrl>, <Shift> ve <ftlt> tuşlarını da kullanarak 38 değişik komutu tuşlara programlamak suskundur.**

*<sup>60</sup> ELEKTRİK MÜHENDİSLİĞİ — 330/331*

**KordStar'dan farklı olarak, HordStar 2000, DOS 2.0(ı'ir, kullandığı dal isialerini (path namesi tanı yabilaektedir. Böylece bilgi ve program kütüklerinin değişik kütük rehberlerinde (directory) saklaması** aümkün olmaktadır. Programın hard-disk için otomatik **uyarlaması sırasında, gerekli sürücü kütükler (batdı files) sistesin ar.a kütük rehberinde iroot directory) saklanırlar. DOS 2.00'ın bu avantajını kullanmakla JlicroPro, üstü kapah da olsa, HordStar 2000'in IBM** XI, AT ve özdeş îcompatible) diğer hard-disk sister**leri için tasarlandığını kabul etsektedir. Floppy disket kullanan bir sistemde HordStar 2000'in yavaş lığı ve sürek I i disket değiştir» gereği, en sakin kullanıcıyı bile öfkelendirneye yeterlidir (progras geriye doğru karakter sıİsek gibi teael bir işlet için bile disket okuması yapmaktadır). Kabul edile bilir bir performans için XT ya da benzeri bir sistem şarttır; AT için ise, doğal olarak prograi oldukça hızlı olarak işlemektedir.**

**MicroPro'nun yaptığı değişikliklerin bir kıs» ise sevitsızdir. Örneğin, HordStar 2000 in uyarlana ve prograı disketlerinden kopya çıkarsak engellemiştir. Bu disketlerin üç kere kopyasını çıkarabilirsiniz. Ancak uzun ve sıkıcı bir uyarı ata işleıini uygula nanız gereklidir. Eğer bir kopya çalışmazsa, çalışan bir kopya elde edebi İnek için kopyanın uyarlamasını silerek tekrar uyarlamak gibi dolambaçlı bir yol vardır, fakat disketi kaybederseniz ya da hasara uğrarsa kurtuluş yoktur. Ancak, kopyanın uyarlamasını silerek tekrar uyarlama işleıinin yapılabiİKSi,** HordStar 2000 kullanıcılarına, kopyayı hard-disk üze**rine uyarladıktan sonra floppy disket ya da başka bir hard disk üzerine uyarlananın bir kopyasını alabil ne leri olanağını sağlamaktadır.**

# **Yazı Derlete (Editing)**

**HordStar 2000'in açılış menüsü 12 alternatif sun makta; fakat ara çubuğuna basınca alt taraftaki 6 seçenek, 4 yeni seçenekle yer değiştirıektedir. Prog ramdaki bütün »eoülerde, 6 (Set help) tuşuna** basılınca aenü ile ilgili seçeneklerin açıklamasına **ulaşılabilmektedir. Bu açıklamalar sadece kullanım klavuzuna ek niteliğindedir HordStar 2000i yükle dikten sonra bu açıklamaları okuyarak kullanımını öğrenmeyi beklemeyin. Bu noktada HicroPro, HordStar 2000'in büyüklüğü ve göreceli karmaşıklığı göz önünde tutulursa, daha fazla özen göstermeliydi.**

**Açılış menüsünde E tuşuna basarak yeni bir kütük yaratılabilmekte ya da var olan bir kütüğe ulaşıla** **bilmektedir. itordStar'a göre önemli bir değişiklik, var oları bir kütüğe ulaşmak için imleci (curşor) kütük rehberi üzerinde kütük ismine götürerek <Enter> tuşuna basmanızın yeterli olmasıdır. Ne yazık ki, kullanma kolaylığı sağlayan bu yöntem programın diğer bölümlerinde kullanılmamıştır. Program komutlarını aynı biçiade seçemezsiniz; bunun yerine ilgili aenüye geçip <Ctrl> tuş koşutlarını kullanmanız gereklidir. tordStarın sıkışık ve karmaşık menülerine alışkın olar.îar, HordStar 2000'in daha temiz görüntüsnü tak di' edeceklerdir, fakat elbetteki bu yeni menüler daha fazla yer kaplamaktadır.**

**itordStar'ın eski halini bilmeyenler HordStar 2000'in nöflonik derleme komutlarını kolay öğrenilebilir bula caklardır, ana HordStar'in aski yapısına alışkın alanlar zorlukla karşılaşabilirler. Eski alışkan lıklarıyla bir kelimeyi silmek için (CtrDT tuşuna kasanlar, tabülatör ve marj ayarlama menüsüyle karşı laşacaklardır; ya da <CtrîM tuşuna basarak bir satırı yok etmek isteyenler, rahatsız edici bir düdük sesinden başka birşey elde edemeyeceklerdir. MordStar'dan farklı olarak HordStar 2000 <Del> ve 'Backspace) tuşlarına normal fonksiyonlarını kazan dırmıştır: <Del) imlecin altındaki karakteri, (Backspace) ise imlecin solundaki karakteri silmek tedir. Rahatsız edici bir durum: bu tuşlardan birini bir süre basılı tuttuktan sonra bırakırsanız, imleç satır sonuna gidip beklemekte ve birden üst satırdaki birtakım sözcükleri silmektedir.**

**tordStar 2000 anlaşılabilir ve kullanımı kolay yazı silae seçenekleri vermektedir. Bütün bir kelimeyi veya satırı silebileceğiniz gibi, bir cümleyi, parag rafı ya da yazının belirli bir karaktere kadar olan bölüşünü silebilirsiniz. Kazara yanlış paragrafı si lerseniz veya düşüncenizi değitirirseniz, "Undo" komutuyla en son sildiğiniz paragrafı geri getirebi lirsiniz. Kuşkusuz, HordStar kullanıcılarının beğene cekleri bir'başka yenilik, HordStar 2000'deki parag raf düzenleme kolaylığıdır. Artık, biçimlenmiş bir paragrafı yeniden düzenlemek için (CtrlHS tuşuna** basıp, işiniz bittiğinde de <Ctrl>-flP ile verinize **dönmek zorunda değilsiniz. Eğer isterseniz, HordStar 2000, satır ya da sayfa sonlarına sığmayan sözcükle ri, otomatik olarak hece arasından bölebilir. Ancak, bu konuda MicroPro, henüz yetkinliğe erişmiş sa yılma:, otomatik sözcük bölme özelliği, henüz kısıtlı sayıda sözcük için geçerlidir, ayrıca, ekranda değil yalnızca yazıcı çıktısında görülebilmektedir.**

**HordStar 2000'in, derleme komutları arasında, klavye**

.<br>در المرکز ال

**sözlüğü, hesaplama ve sıralama fonksiyonları ve el bette pencereler bulunmaktadır. Klavye sözlüğünün bir girdisi en fazla 560 karakter uzunluğunda olabilmek tedir ve, ya bir yazıdan ya da bir komut zincirinden oluşmaktadır. Bir kerede, yalnızca bir sözlük kütüğü kullanılabilsektedir. Bu kütükler yalnızca 2K'lık bilgi saklayabildiklerinden, girdiler dikkatle seçıl selidır. Program, sizden sözlük girdisine ad verme nizi ve içeriğini bel i deneniz i ister. Sözlükteki bir girdiyi, dokunanınızın ıcine altak için, sözlük girdisinin adını verip <Esc> tuşuna basaanız gerekmektedir. Sözlük girdisinin çeşidine göre, program, ya dokümanın içine bir yazı ekler, ya da bir konutu yerine getirir.**

**UcrdStar 2000'in hesaplama fonksiyonu, toplama, çı karma, çarpma, bölme yapmakta ve üs alabilmektedir. Sonuçlar imlecin bulunduğu yere yazılır. Fonksiyon, (2\*5)+(6»3) gibi bileşik işlemleri de yapabilmek tedir. Kullanımı son derece açıktır, örneğin, bir kolondaki sayıları toplamak için, onları tıpkı bir yazı parçasını işaretler gibi işaretlemek ve <Ctrl> BA'ya basmak gereklidir (BA: Block Arithmetic). Tu sayıların kullanıldığı bir işlemde, sonuç virgülden sonra iki basamak kullanılarak gösterilmektedir. MicroPro, bu hatanın gelecekteki değişkelerde düzeltileceğini söylemektedir.**

**UordStar 2000'in sıralama fonksiyonu 50 satırlık bir yazı parçasını alfabetik veya nümerik olarak, yuka rıdan aşağıya veya aşağıdan yukarıya dizebilmektedir. Bu özellik, posta listesi ve tablo hazırlamak gibi amaçlarla kullanılabilir.**

**UordStar 2000 programda, ekranda eşit büyüklükte iki veya üç pencere yaratabilir ve her pencerede değişik kütükler üzerinde, ya da aynı kütüğün farklı kısımları üzerinde çalışabilirsiniz. İmleci bir pen cereden diğerine almak için bir tuşa basmak yeter lidir. Pencereleri kesip birbirine eklemek de aynı derecede kolaydır. Yazı parçasını işaretledikten sonra, imleci uygun pencereye getirip yapıştırma işlemini doğrulamak yeterlidir.**

# **Biçimleme (Formatting)**

**UordStar 2000'in biçimleyicisi, UordStar geleneğine az çok uymaktaysa da, programın biçimleme yöntemi oldukça değişiktir. En açık fark, görüntüleme kısımdadır. Satır altı çizme, kalın karakterle yazma ve diğer özel yazı etkileri, ekranda doğrudan göste rilmektedir yani, siz özel olarak istemedikçe,**

**kontrol karakterleri ekranda gösterilmez. Ne yazık ki MicroPro, ileriye bir adım atarken, geriye iki adım atmıştır: UordStar 2000, bütün dokunanları, satır aralarının uzaklığı sabit olarak ve satırın sağ ke narı düzeltilmemiş olarak görüntülemektedir. Elbette yazıcı çıktısı, sizin isteklerinize uygun olarak, başka bir biçimde çıkacaktır. MicroPro, bu sorunun üzerinde çalışmaların sürdüğünü söylemektedir.**

**Dokuman biçimlemeyi kolaylaştırmak için, UordStar 2000, nokta komutlarını kaldırmış ve onun yerine, s a n , sözcük bölme, sayfadaki satır sayısı vs. gibi özellikler için 13'er değişik olanak sağlayan hazır biçimleme kütükleri koymuştur. Bir doküman hazırla nırken, ya programın sağladığı altı biçimden birini kullansanız ya da kendi biçimleme kütüğünüzü yarat manız gerekmektedir.**

**Biçiıılere kurallarının çoğu klavye komutlarını kulla narak değiştirilebilmektedir. Satır aralıkları, satır başlan ve boşluklar istenildiği gibi ayarlanabil mekte, fakat derleyiciden çıkıp biçimleme kütüğünü değiştirmeden sayfa numaralaması ve sayfa boşlukları değiştirilememekte ya da iptal edilememektedir. Biçimleme kütüğünü herhangi bir kütük için ayarla dığınızda o kütüğün bütün işlemleri belirlenen biçimde yapılmak zorundadır. Yani bir kütüğü bir biçimde sakladıktan sonra başka bir biçimde bastıra mazşınız. Açılış menüsünden "F" seçeneğine geçip dokümanın kütük ismini girerek, yeniden biçimleme yapılabilir. Yeniden biçimleme işlemi sırasında UordStar 2000, bir dizi soru sorarak verilen cevaplara göre yeni biçmi oluşturur. Biçimleme kütüğü diskete yazıldığı anda, yapılan değişiklikler doküman kütüğünde kesiniesir.**

**UordStar 2000'in satırbaşı ve kenar ayarlaması diğer UordStar'lara göre oldukça gelişmiştir. Derleyici komutları içinden <CtrlH ile satırbaşı ve kenar ayarlama düzeninin değiştirilmesi için gerekli bilgi lerin bulunduğu menüye ulaşılıp, bu ayarlamaların bulunulan yerden başlayarak yeni bir kurala göre sürmesi sağlanabilir. Yeni düzen, yerine başkası getirilinceye kadar geçerlidir. Daha iyisi, kullanılan düzenler, derleme işi bittikten sonra sıralı olarak saklanırlar. Saklanabilecek düzen sayısı üzerinde hiçbir sınırlama yoktur.**

**Daha öncekilerden farklı olarak HordStar 2000 i l e çok satirli başlıklar ve dipnotlar kullanılabilmektedir. MicroPro, kullanıcılardan gelen şikayetleri göz önüne alarak dipnot yazımı için gerekli fonksiyonları da**

*<sup>52</sup> ELEKTRİK MÜHENDİSLİĞİ 330/331*

The contract of the contract of

**eklemiştir. Herhangi bir yerde dipnot yazsak için <CtrlM)N tuşuna basarsanız, parantez içine alınmış bir boşluk ve "footnote" yazısı görünür. Boşluğa dipnotu yazdıktan sonra iılec parantez dışına çıka rılırsa, HordStar 2000, dipnotu tamamlanmış olarak algılar. Progru, dipnotlara kendiliğinden sıra numa rası verir ve eğer yeni dipnotlar eklenir ya da çıkarılırsa, sıralamayı yeniden düzenler, «etin yazıcıya gönderildiğinde, tüı dipnotlar, en sonda, referans numaralarıyla birlikte yer alırlar. MicroPro, programın gelecekteki biçminde, dipnot ların, uygun sayfaların sonunda yer alacağını be lirtmektedir.**

# **Programın Bitiriliri ve Yazılması**

**NordStar 2000, derleme işlemini dört ayrı biçimde bitirebilmektedir. Metni diskette saklayıp başlangıca dönmek, saklayıp imlecin bulunduğu yerden yazma işle mini sürdürmek, saklayıp yazıcıya göndermek, ya da yapılan değişiklikleri dikkate almamak olanaklar içindedir. Şimdiye kadar geliştirilmiş tüm HordStar'lar, bir metnin her saklanışında eski biçi minin de bir kopyasını (back up) saklarlar. Eğer metni saklayıp yazıcıya gönderme yolunu seçerseniz, HordStar 2000, açılış bölümünü atlayarak, yazdırma işlemi için gerekli bilgileri ekrana getirir. Burada basılacak sayfa sayısı, kaç kopya basılacağı, baskı biçimi ve benzeri düzenlemeleri belirleyebilirsiniz. HordStar 2000, yaklaşık 70 değişik yazıcıya bilgi gönderebilir. Diğer HordStar'1arda olduğu gibi bir kütüğü yazıcıya gönderirken, bir diğeri üzerinde çalışabilme olanağı vardır.**

**HordStar 2000, bir daktilo ile form doldurmak ya da zarf zerine yazı yazmak için de oldukça. yaralıdır. Programda yapılan secime göre, her tuşlamayı hemen yazıcıya göndermek, ya da bir satırı girip, düzelt tikten sonra yazıcıya göndermek olanaklıdır.**

#### **Mailferge**

**llaüMerge programını daha önce kullanmış olanlar, bu programı nokta komutları olmaksızın düşünemezler. HordStar 2000'deki HaiMerge, aynı işi .fi ya da .dm gibi komutları ezberlemenize gerek kalmadan yapar. Program sorular sorarak uygun komut sırasını ve yazma seçeneklerini üretir, omlar yanıtlandıktan sonra mektup kütüğü saklanır ve yazıcıya gönderilir.**

**ttordStar 'm doküman dışı (nondocument) seçeneğinin yerine, biçimlenmemiş doküman (unformatted document)**

. . . . . .

**seçeneği kullanılmasına rağmen, veri kütüğü yaratma işleminde önemli bir değişiklik yapılmamıştır. Program 30.000 karakter uzunluğunda kayıtlar yapabil mektedir.**

# **CorrectStar**

**HordStar 2000in yazım denetleyicisi, HordStar için hazırlanmış CorrectStar yazım denetleyicisinin benze ridir. Daha öncekinde olduğu gibi yeni CorrectStar'in ana sözlüğünde de 65.000 sözcük bulunmaktadır. Bir denetleme sırasında 1.500 yeni sözcüğün eklenebi leceği özel sözlüklerden biri de kullanılabilir. CorrectStar'in yeni biçminin ayırdedici özelliği, tek bir sözcük, tümce ya da paragrafı yazım bakımından denetleyebiliridir. Bununla birlikte birçok yazım denetleyicisinden farklı olarak, CorrectStar, toplam sözcük sayımını yapmaz.**

# **İki Yönlü Yol**

**HordStar ve HordStar 2000 aynı kütük yapısını paylaş madıkları için HordStar kullanıcıları, eski kütük lerini yeni yapıya uyacak biçimde değiştirmelidirler. MicroPro, bu sorunu çözmek için, gerekli değiştir meleri yapan bir program da hazırlamıştır. Bu program 20K'lık bir kütüğü yaklaşık bir dakikada işleyebil mektedir. Bazı HordStar nokta komutları ve bileşik MailMerge nokta komutları dışında denetim karakter lerinin tümü doğru olarak çevrilmektedir. Düzeltme sırasındaki başarısızlıklar yeni kütük üzerinde işaretlenmektedir.**

# **2000 Plus**

**HordStar 2000 Plus üç ek modül içerir: HailList, Starlndex ve TelHerge. Bu üç program, yedinci disket özerinde bulunmakta ve HordStar 2000'in açılış menüsûnden ulaşılabilmektedir.**

**MailList, tipik bir veri kütüğünde bulunması gereken** bilgileri -ad, soyad, unvan, adres gibi- ekran üze**rinde sabit olarak tanımlanmış 21 veri alanından okuyarak, bir kütük yaratır. Ayrıca bu kütük üzerinde sıralama ve arama işlemleri de 'yapılabilir. MailList ile oluşturulan kütükler kolaylıkla herhangi bir Mail Herge dokümantasyonu ile bütünleştirilebilirler.**

**Starlndet, indeks ve içindekiler tablosu hazırlama işlemlerini sevimli hale getiremese de, oldukça kolaylaştırır. Herhangi bir terimi indeks tablosuna eklemek için kullanıcı, imleci istediği kelimenin**

*ELEKTRİK MVHENDtSLİĞT— 330/331 53*

**Tablo 1.**

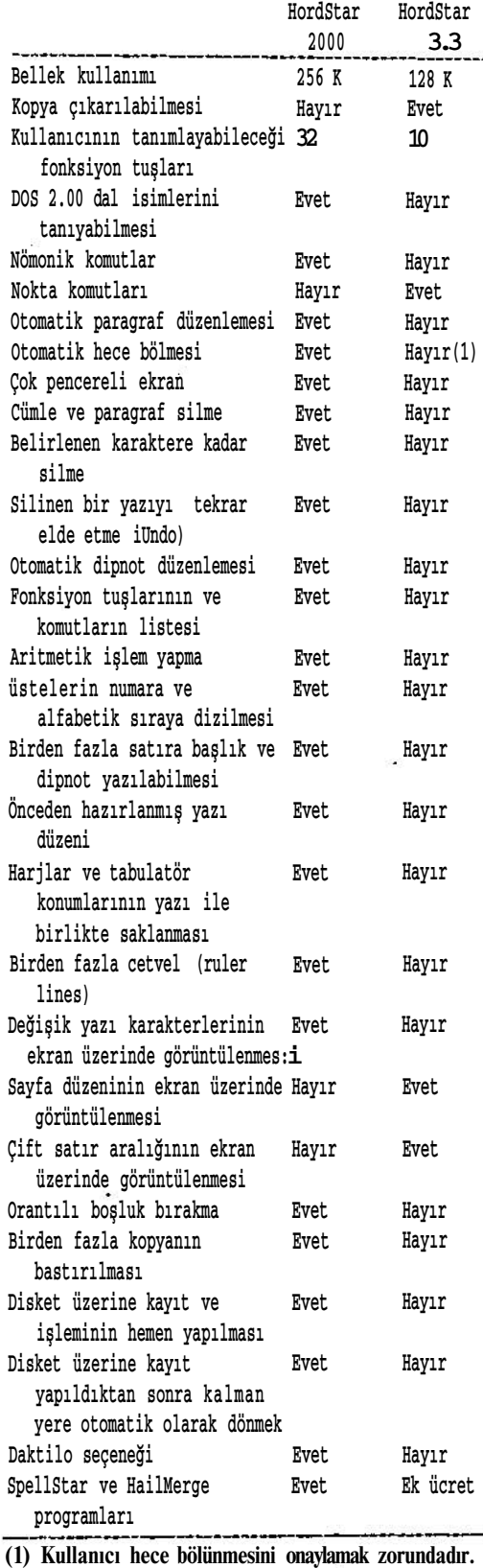

**bulunduğu satıra getirmelidir. Daha sonra <Ctrl>01I tuşlarına basılarak, teri\* , indeks tablosuna eklenir. Aynı terimin yazı içerisindeki diğer yerle rini bullak için HordStar 2000 araaa konutunun kulla nılması, işi esi hızlandırır.**

**Bolü» başlıklarından içindekiler tablosunun hazır ianaası da aynı biçimdedir. Ancak baslığın tablodaki yerinin belirlenmesi gereklidir. Yazıya yeni bir başlık eklendiğinde ya da çıkarıldığında Starlndex, ototatik olarak içindekiler tablosunu yeniden düzenler.**

# **Donanısın Sıkışması**

**UordStar 2000, 256 Klik sistemlerde, iki disket sürücüsü kullanılarak çalıştırılabildiği halde, bir hard diske şiddetle ihtiyaç duyar. Ana program bir disket üzerine ancak sığmaktadır ve disket üzerinde DOS için yer kalmamaktadır. Bu nedenle disket kulla nanlar, önce DOS disketini kullanarak sistemi açmak, sonra StordStar 2000 program disketi ile değiştirmek zorundadırlar. Programın kopyalanması engellendiği için, programın yüklenmesi sırasında B: sürücüsünde bir anahtar disketinin bulunması da gereklidir. Bu anahtar disket daha sonra veri kütüklerinin sakla nacağı disketle değiştirilmelidir. Eğer CorrectStar veya HordStar 2000 Plus'ın diğer modülleri kulla nılmak istenirse gene disket değiştirilmesi gerekli olacaktır. Program ayrıca, veri disketi üzerinde boş yere de ihtiyaç duymaktadır. Örneğin, yazım denet lemesi sırasında, .sözlük disketi A: sürücüsünde bulunurken, programın diğer parçaları için 90 K'hk bellek gereklidir. Başka yerde boş bellek bulunmadığı için bu program parçaları veri kütüklerinin bulunduğu disket üzerinde olmalıdırlar.**

# **Sonuç**

**HordStar 2000 günün programcılık tekniğine erişmiş bir program değildir. Programın çalışması sırasındaki yardımlar nispeten sınırlıdır. Ayrıca programın menü yapısı da tekrar düşünülebilir. HordStar kullanmaktan şikayetçi olmayanlar ellerindeki programı saklayabi lirler, çünkü HordStar 2000 bütün özelliklerine karşılık olarak daha yavaşlamış durumdadır. Ancak orantılı boşluk bırakma, otomatik paragraf düzen lemesi, ki av/e sözlüğü gibi özellikleri vazgeçilmez** olarak görenler -eğer XI, AT ya da benzeri bir sisteme sahipseler- ItordStar 2000'i tercih edebilirler.

**(1) Kullanıcı hece bölünmesini onaylamak zorundadır. Çevirenler: Sencer** *Koç,* **Hüseyin Yavuz**

**DESCRIPTION OF AN INCHA** 

*<sup>54</sup> ELEKTRİK MÜHENDİSLİĞİ* *330/331*